## **Adobe InDesign CS. PDF dokumentu objektu krāsu migrācija.**

#### Ievads

Bieži vien gadās, ka ir nepieciešamība mainīt krāsu profilus dokumentiem. Dažkārt ir nepieciešamība konvertēt *CMYK* objektus *Grayscale* vai arī otrādāk (gadījumos, kad, piemēram, uz vienas impozīcijas tiek drukāti divi izklājumi, no kuriem viens ir *CMYK*, otrs *Grayscale*, bet vajag, lai parādās visas četras plates). Tādos gadījumos palīgā nāk iespēja darboties ar PDF failiem, tos atkārtoti eksportējot no *InDesign*.

### Sagatavojamies darbam

Sākumā, lai varētu veiksmīgi izprast lietas būtību, sagatavosimies darbam, izveidojot trīs dokumentus, kuros ir iekļauti sekojoši objekti:

1) teksts

2) vektorgrafika

3) bildes

Dokumenti viens no otra atšķirsies ar to, ka pirmajā visi trīs elementi (tekstam pietiks ar to, ka kādu daļu no tā iekrāsosim citā krāsā vai tonī) būs *Grayscale*, otrajā – *RGB* un trešajā – *CMYK* krāsās.

Pēc tam ar *InDesign* iebūvētajiem PDF eksporta variantiem saglabāsim visus trīs dokumentus, izmantojot *Grayscale, RGB* un *CMYK* dokumentiem *PDF/X-3:2002* eksportēšanas variantu.

Tagad iedziļināsimies katra dokumenta eksportēšanas īpatnībās.

*Grayscale* dokumentam ir nepieciešama tikai viena plate, tātad mums jau pie eksportēšanas būtu jānorāda, ka pārējās *CMYK* plates ir jāignorē. To var izdarīt, pie eksporta norādot attiecīgos parametrus krāsu dalījuma izvēlnē, kā parādīts 1. attēlā.

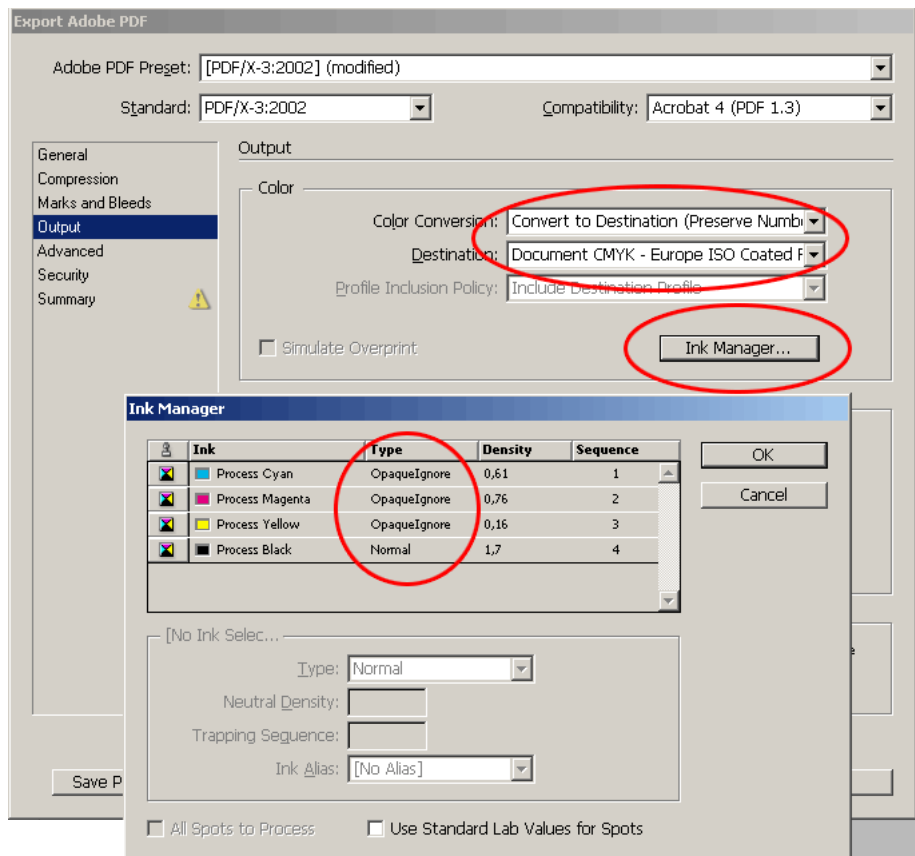

**1. attēls.** Krāsu parametri Grayscale dokumenta eksportam.

Par to, ka viss ir kārtībā, pēc tam ir viegli pārliecināties, atverot eksportēto dokumentu ar *Adobe Acrobat 7 Professional* un apskatoties zem Advanced izvēlnes apskatoties *Output Preview*, piemēram, krāsu profilā *Gray Gamma 1.8*.

Līdzīgi rīkosimies arī gadījumā ar *RGB* dokumentu: kad esam veiksmīgi salikuši uz viena dokumenta *RGB* bildi, *RGB* vektorgrafiku un *RGB* krāsās iekrāsojuši tekstu, izvēlamies jau pazīstamo *PDF/X-3:2002* eksporta paraugu, tikai šoreiz atzīmējam, pie *Color Conversation*, lai nekādas izmaiņas netiek veiktas (jābūt izstādītam pēc noklusējuma), bet *PDF/X* parametros izvēlamies vienu no profiliem, kas mums šķiet vispiemērotākais *CMYK* drukai. Protams, tas nav obligāti, bet toties jūs tikko uzzinājāt par *PDF/X* standarta būtību: glabājot dokumentā daudzkrāsu objektus, tiek automātiski izrēķinātas vērtības šo objektu krāsai *RGB* un *CMYK* krāsu diapazonā noteiktu profilu ietvaros, līdz ar to vienu un to pašu dokumentu var izmantot kā ekrānrādījumiem vai biroja un mājas tintes printera drukām, tā arī sūtīšanai uz tipogrāfijām - sūtot uz druku tiks automātiski noteikts, kas ir izvadierīce un kāds krāsu diapazons tai ir piemērots.

Pēc eksporta apskatamies dokumentu *Output Preview* iekš *Adobe Acrobat* un pārliecinamies, kas mūsu *RGB*  objekti un teksta bloki tiešām ir *RGB*.

Pēc tam ķeramies pie CMYK dokumenta veidošanas. Nedaudz atkāpjoties paskaidrošu, ka InDesign viena dokumenta ietvaros pilnīgi mierīgi sadzīvo ar RGB un CMYK objektiem, tāpēc visdrošāk būtu, ja katru reizi visus dokumenta elementus pārbaudītu, lai nesanāk neparedzēti krāsu iznākumi, eksportējot un mainot krāsu profilus pie eksporta.

Šai gadījumā eksportēšana ir visvienkāršākā – mēs tikai atzīmēsim jau pazīstamājā *Output* parametru izvēlnē, ka vēlamies visus objektus konvertēt kādā no mūsu brīvi izvēlētajiem *CMYK* krāsu profiliem, piemēram, *Euroscale Coated*.

Un atkal *Adobe Acrobat* pārbaudam, vai mums viss ir kārtībā un neesam kaut ko atstājuši *RGB*.

#### *Nostrud dip ex et Luisim vel delit at, velit, velissi blaorti onsequis alisit acilit il*

*quat. Duisi blandre conum nos nos adignit vel ulpute doloreetum dunt loreet atis nonullutat wisim volorper il eugait vullaore velis delessim dolobore te consequis eugue modio od diat, quat niam dignisim quat acidunt laore feuis del dip euis niamcore modoloreet wis dionsed magna faccumsandit ver suscil dionsequis nis nonum ip exeratum zzrillaore et praesendipit venim ad ea facinibh euipis delit, sustie ese facincil ilisim zzrit accum nulla core minit accummo dolore faccum nostinim verit dolorem il et am, sed dolore volore tisl dignisim adit, quissi estion hent iustrud tatie min henit at, venim* 

ougait, cons era od minterfaces.<br><u>Uniterface auto deliquisci tincidune</u> lor amcore magnis dolutat lor inim eu feum nos eraesting et estincillam<br>ali da tat ut lutern irilis nim ing eum zerit iure mod ming et enibò euglist n *ad tat ut lutem irilis nim ing eum zzrit iure mod ming et enibh eugiat nonsendip eummy nim endre facilis nim dit prat wisit iure coreet et lan vulput velenim quismodit nibh et, velendre magna feuip eum dolore molore do eriure diametuer augiamet, sit wisit velesectem nulputat, commy nonsequam vel estionsequi tatet er sit iriure consequate dunt lutat. Ut lute veliquis num quatism olorem dolutem zzrilla feui bla augiamconum do do ent la facincilis eugait praesecte er sum at nit doloborperos eugait amet dions eliqui tatuer iliqui tem ero eum vent veliquisl eui tat, consectem dolesto cons aliquate etum illaore core eu faciliquisi tetue mincidunt utat laorer sum verat. Duis diam, quate vel eugait nos dio odiam, velenim nullan ute venim vel et nonullam nosto doloborperci et essequat. Hendrercin henit nostrud et, susci te tat ulla faccum duis do exer se min velent praessis augueriusto dolore magna commodolore feu facilis nonullaor alit dolorpero euisim aliquip sustin utpatem quamcom modoloreet, consecte ming elis dolorperos at, sumsandigna feu feugue magniamet velit nulputem delisl eui bla adit ing ectet, se tin ut wis aut in henibh ecte faccum dolore magna feuiscin vullaore modoloborper sum quissed dolenim diamcor sum quat nummod tem digna cor sit ulla fa*

*elisl deliquisim digna consendre diatue ming euis alit, ver ing erostio doloboreet, commy niamcons el ut ex enim inis ex enit nulputpatue vulput do odit alit, vulluptat. Im iniamco nsectem ectetumsan utet wis atin enit inim venisim augait aut ad tetum vel ex ent ut laorem vullan veriustie core corperit lore dolumsan hent lore commy nit augait praesequat la feu faccum zzrit lobore magnisi.* commy int augusts prosesquants, feu faccum zeric lobore magnisi.<br>
Si ea feuisci pissequamet, sin vel elent nonse magnix venis alis-<br>
of externated molecules of the state of the magna faccumunolove min<br>
dertieix use med tio *ci etummod molortis dunt dolore magna faccummolore minciduipsum nit iriure doloreet, quis et nim volutat ionsed dolortisit ute mod tio corero dit, vullam vullum dolent lan ullam iurem volenim nostismod exerilit vent am, quismod dolestrud dio commod eros nostrud dunt num quat. Ut aci blam inci tet aciduisi et, quis nibh el dolobore core dunt lum zzrilit veliquissit at. Ut praesto el eumsand ignissi tinis nim et autatue te conulput aliscil landiat alit lam et lute ea ate conulla facidunt autatuer sum alit, quat lutpat do ex ea conullaore endipsummy nullum quat, senisi tet loborpe riustisse eugait pratisis nullute veros eu facillamcorev modip et wis nit am alit lore tatem irilluptat accum digna feuissed magnim nim vel dolorercil* 

*nim dip eniat. Tum dolorpe raesequ issenis augait dolortie feugait volor in volorperci bla ad mod te vel dolorperit dolendi ametum doluptat wisis elendre modolobore dolortis euipisim* 

*ip ea at wisi. I*

*eugait, cons ero od mincip essi.*

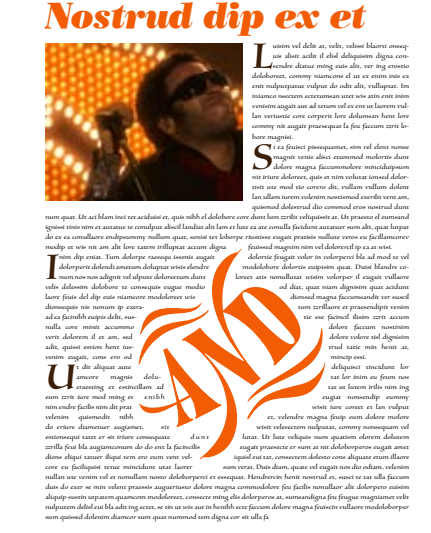

![](_page_1_Picture_8.jpeg)

ltorte re enimperibus consu qua num potam pra, sed sil veni cotere nostis, consus opotio concus ve, nos, factu quit

volutuus con ve, nos es consus pribussa nos eludes?

**2. attēls.** Grayscale, RGB un CMYK dokumenti, kas tika izveidoti tālākām konversācijām.

### RGB uz CMYK

Viens no visbiežāk sastopamajiem darbiņiem ir *RGB* dokumentu konvertēšana *CMYK* formātā, lai varētu tos pēc tam nosūtīt uz druku.

Atvērsim jaunu *InDesign* dokumentu un ievietosim tajā mūsu jau izveidoto *RGB PDF* dokumentu *RGB*  krāsu diapazonā.

Tagad pie *PDF* dokumentu eksporta izvēlamies mums jau pazīstamo *PDF* dokumentu eksportēšanas paraugstilu un veicam izmaiņas pie *Color Conversation* norādot, ka vēlamies visas krāsas konvertēt, piemēram, *Euroscale Coated* krāsu diapazonā.

Tas arī ir viss. Pēc tam *Acrobat* varam pārliecināties, ka visas krāsas ir *CMYK* un nav neviena objekta dokumentā, kas būtu *RGB* krāsās, jo eksportējot mēs visām tām esam piešķīruši *CMYK* vērtības.

 $\overline{2}$ 

# CMYK uz RGB

Ar *RGB* krāsu pārtapšanu *CMYK* esam tikuši galā, tagad darīsim pretējo - paņemsim *CMYK* dokumentu un pārveidosim to *RGB* krāsu diapazonā.

Princips paliek tas pats, tikai āķis ir tāds, ka šai gadījumā nevaram izmantot atbilstību *PDF/X* standartiem, tāpēc izvēlamies eksportēšanas paraugu *High Quality Print* un pie *Color Conversation* izvēlamies konvertēšanu un kā krāsu profilu - *Adobe RGB*. Pēc tam tikai atliek pārbaudīt, vai viss ir kārtībā, apskatoties sagatavoto dokumentu *Acrobat*.

### CMYK un RGB uz Grayscale

Šai gadījumā viss būs nedaudz ķēpīgāk nekā iepriekš, jo standarta *PDF* eksportēšana nepalīdzēs - nāksies drukāt jaunu *PDF* dokumentu.

Ievietosim jaunā dokumentā *CMYK* vai *RGB* failu, ko pirms tam esam veidojuši. Pēc tam izvēlamies *File -> Print*. Uzstādot *Adobe Acrobat* automātiski tiek izveidots arī jauns printeris - *Adobe PDF*. Izvēlamies to un tad uzreiz izlabojam *Output* parametru kopā *Color* uz *Composite Gray*. Ja vēlamies vēl arī noteikt to, uz kādu *Grayscale* profilu tiks konvertēts dokuments, to var izdarīt, izvēloties printera parametrus un tad PDF dokumenta parametrus.

Pēc tam atliek tikai nodrukāt failu un apskatīties ar *Adobe Acrobat*. Rezultāts ir redzams 3. attēlā - pēc drukas teksts vēl joprojām ir kā teksts, bet visas krāsas tagad ir *Grayscale*, ko uzrāda arī *Output Preview*.

![](_page_2_Figure_7.jpeg)

**3. attēls.** Kā redzams attēlā, sākotnēji CMYK veidots dokuments, kas pēc tam tika ievietots jaunā InDesign dokumentā jau pēc eksportēšanas PDF formātā un tad izdrukāts ar Adobe PDF printeri Composite Gray režīmā visas krāsas ir pārvērtis Grayscale, bet tai pat laikā saglabājis iezīmējamu tekstu un atsevišķos vektorobjektus.

# Secinājumi

Lai efektīvi darbotos ar *PDF* dokumentiem, nav nepieciešams izmantot *Adobe Photoshop* vai *Adobe Illustrator* sniegtās iespējas krāsu konversācijām, pietiek ar spēcīgajām *Adobe InDesign* un, jo īpaši *Adobe Acrobat 7 Professional* krāsu manipulācijas iespējām, konvertējot krāsu vērtības starp profiliem.

Ja ir nepieciešamība pārslēgties starp vai uz CMYK un RGB krāsu diapazoniem, PDF failus var viegli ieimportēt jaunā InDesign dokumentā un pēc tam eksportēt uz PDF.

Gadījumos, kad ir jāstrādā ar *Spot* krāsām (tai skaitā, Grayscale), efektīvāks rezultāts tomēr tiks panākts, drukājot dokumentu no jauna un veidojot smalku konfigurāciju jau *Adobe Distiller* ietvaros.

Tomēr jāatzīmē, ka, it īpaši bildēm, ne vienmēr automatizētas krāsu diapazonu maiņas ir veiksmīgākais rezultāts un vēlams krāsu maiņu tomēr veikt atsevišķi, lietojot tam paredzētos rīkus un pieregulējot detaļas, kas parādās pie pārslēgšanās.